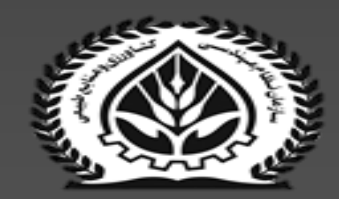

## سازمان نظام مهندسی کشاورزی و منابع<br>طبیعی استان اصفهان

## نحوه ی پرداخت حق تمبر در سایت<br>Tax.gov.ir

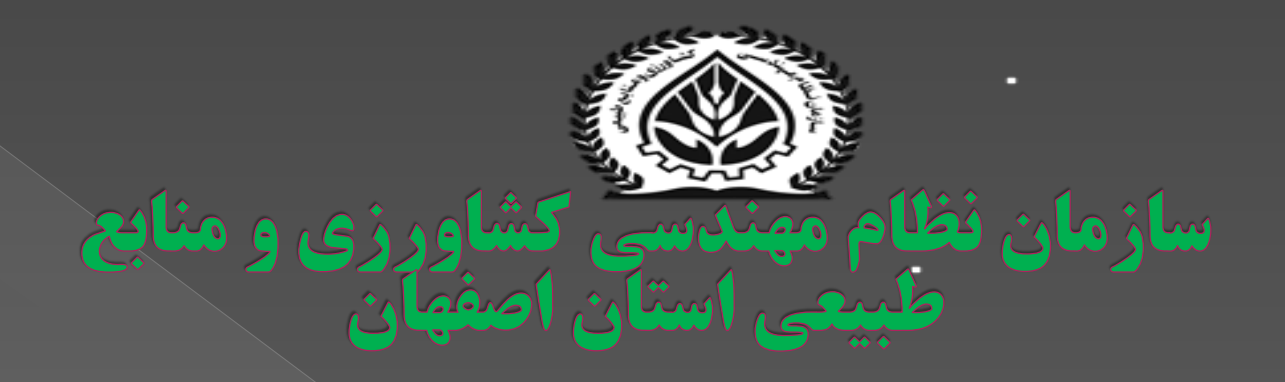

## بر اساس ماده 46 قانون مالیات های مستقیم، حق تمبر مالیاتی از نوع مالیات های مستقیم بوده که از طریق الصاق و ابطال تمبر بر مدارک، اسناد و اوراق و در اصل به منظور به رسمیت شناختن یا الزم االجرا کردن آن ها، از متقاضی دریافت می گردد.

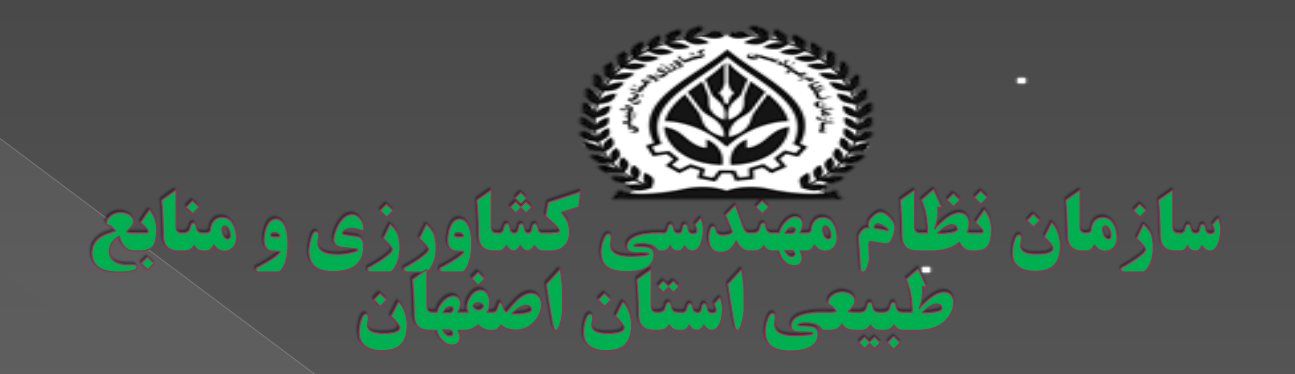

## حق تمبر انواع مختلفی دارد:

- حق تمبر صدور پروانه کسب اتاق اصناف
- حق تمبر تمدید پروانه کسب اتاق اصناف
	- حق تمبر صدور کارت بازرگانی
	- حق تمبر تمدید کارت بازرگانی
	- حق تمبر سرمایه و تغییرات سرمایه
		- سایر حق تمبرها

**نکته: متقاضیان (اعضا و بهره برداران) برای اخذ و پرداخت فیش حق تمبر نیاز به انجام ثبت نام** در سامانه سازمان امور مالیاتی کشور دارند. برای راهنمای و دریافت فرایند ثبت نام الکترونیکی به آدرس <u>https://tax.gov.ir/action/do/show/2. مر</u>اجعه نماید.

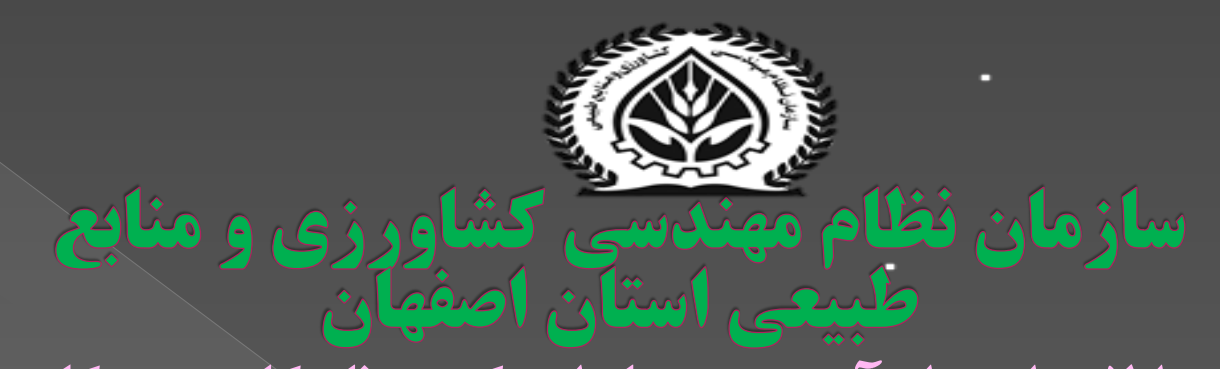

پس از ثبت نام ابتدا الزم است از آدرس زیر با وارد کردن نام کاربری و کلمه عبور وارد پرتال مالیاتی خود شوید. کارتابل راست سمت منوی از سپس <https://mytax.tax.gov.ir/Pages/Login> گزینه پرداخت ها/قبض مالیاتی را انتخاب کنید. در ادامه روی ایجاد قبض جدید کلیک کنید. اکنون در صفحه جدید برای پرداخت حق تمبر الزم است اطالعات را به شرح زیر انتخاب و وارد کنید. .1نام اصلی مودی را انتخاب کنید. .2سال عملکرد را تعیین کنید. .3نوع مالیات را عملکرد قرار دهید. .4مرحله وصول را علی الحساب قرار دهید. .5در قسمت منبع مالیاتی حق تمبر، نوع حق تمبر را سایر حق تمبرها را انتخاب کنید. .6در نهایت روی صدور بزنید.

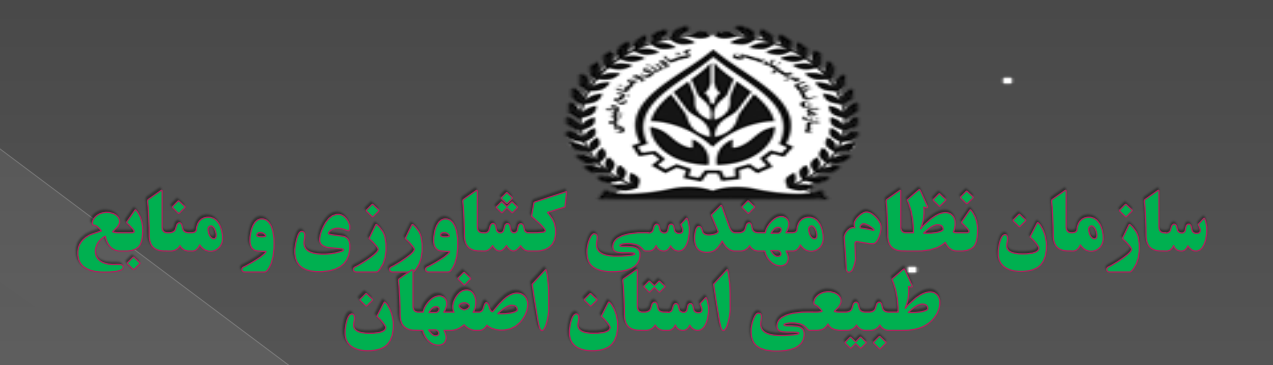

توجه نمایید مبلغ حق تمبر برای صدور پروانه کسبی یکصد هزار ریال و برای تمدید پروانه کسبی پنجاه هزار ریال می باشد.

اکنون شناسه قبض به شما نمایش داده می شود.

اگر همه چیز مرتب است روی پرداخت برخط بزنید.

پس پرداخت قبض حق تمبر آن را در سامانه های سازمان )سانکا- سماک( بارگذاری نماید.

معاونت ادارى و مالى سازمان